# **Configuration Web Services**

These web services will allow you to manage configuration settings in Yellowfin, as well as enter an admin mode.

# **Basic Configuration Functions**

The following set of web services can be used to update system and customer configuration settings in Yellowfin.

This function updates the system configuration settings in Yellowfin. This works by changing the setting details directly in the Configuration table in Yellowfin's database, however only the general system settings are affected, not any custom settings. Yellowfin determines these by checking the **ConfigT ypeCode** column for the value "SYSTEM". Therefore, this mainly effects the default organization.

Once the database table has been updated, you will need to restart Yellowfin for these changes to take effect.

## **Request Parameters**

The following parameters should be passed with this request:

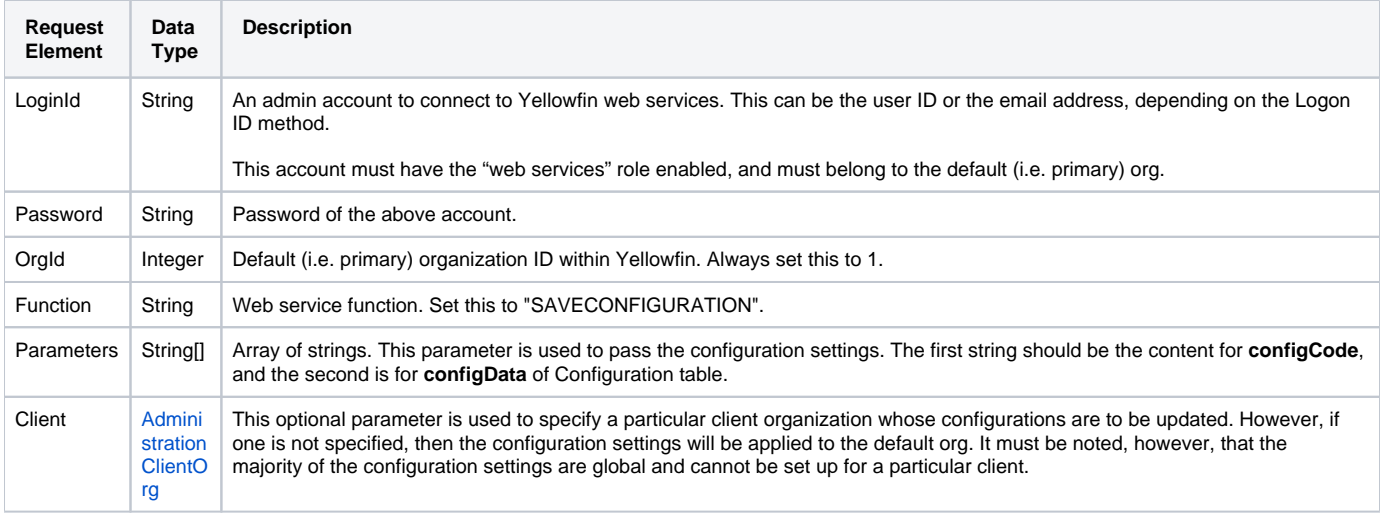

Below are the mandatory parameters that you need to set in the **AdministrationClientOrg** object to create a new user:

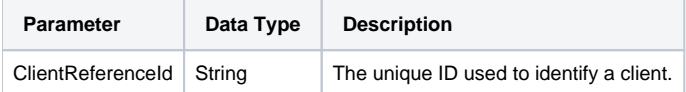

# **Request Example**

Below is a SOAP XML example for this request:

```
<soapenv:Envelope xmlns:soapenv="http://schemas.xmlsoap.org/soap/envelope/" xmlns:web="http://webservices.web.
mi.hof.com/">
   <soapenv:Header/>
    <soapenv:Body>
       <web:remoteAdministrationCall>
          <arg0>
           <loginId>admin@yellowfin.com.au</loginId>
             <password>test</password>
             <orgId>1</orgId>
             <function>SAVECONFIGURATION</function>
             <parameters>Simple_Authentication</parameters>
             <parameters>true</parameters> 
          </arg0>
       </web:remoteAdministrationCall>
    </soapenv:Body>
</soapenv:Envelope>
```
## **Response Parameters**

The returned response will contain these parameters:

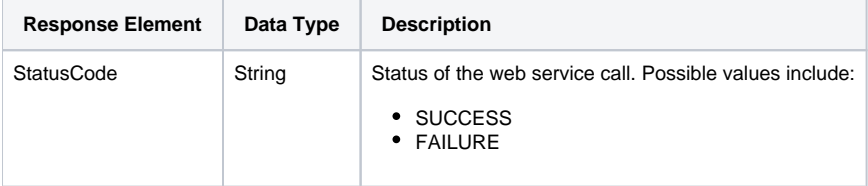

# **Response Example**

The service will return the below response, according to our SOAP example:

```
<S:Envelope xmlns:S="http://schemas.xmlsoap.org/soap/envelope/">
   <S:Body>
      <ns2:remoteAdministrationCallResponse xmlns:ns2="http://webservices.web.mi.hof.com/">
          <return>
             <errorCode>0</errorCode>
             <messages>Successfully Authenticated User: admin@yellowfin.com.au</messages>
             <messages>Web Service Request Complete</messages>
             <sessionId>15359eb5b3d7d2c63c6f43affe5f3b45</sessionId>
            <statusCode>SUCCESS</statusCode>
          </return>
       </ns2:remoteAdministrationCallResponse>
   </S:Body>
</S:Envelope>
```
## **Instructions**

See below for step-by-step instructions on how to perform this call, using a Java example:

Define the request for this function, which includes logging in as the admin user and specifying the web service call to perform:

```
AdministrationServiceRequest rsr = new AdministrationServiceRequest();
rsr.setLoginId("admin@yellowfin.com.au"); 
rsr.setPassword("test"); 
rsr.setOrgId(1);
rsr.setFunction("SAVECONFIGURATION");
```
Pass the configuration setting to be updated in the Parameters object. The code example below sets Yellowfin's authentication method to Simple.

rsr.setParameters(new String[]{"SIMPLE\_AUTHENTICATION","TRUE"});

Once the request is configured, perform the call:

AdministrationServiceResponse rs = adminService.remoteAdministrationCall(rsr);

Initialize the Administration web service. Click [here](http://wiki.yellowfin.bi/display/USER74/Calling+Yellowfin+Web+Services#CallingYellowfinWebServices-soapcalls) to learn how to do this.

Add the following code to retrieve the response. The response will contain the StatusCode. (See details in the Response Parameters table above.)

```
if ("SUCCESS".equals(rs.getStatusCode()) ) {
                 out.write("<br>>Success");
 }
                  else {
                  out.write("<br>Failure");
                  out.write(" Code: " + rs.getErrorCode());
 }
```
#### **Complete Example**

- 1. Copy the code and save it as ws\_saveconfiguration.jsp.
- 2. Put the file in the root folder: Yellowfin/appserver/webapps/ROOT.
- 3. Adjust the host, port, and admin user details according to your environment.
- 4. Run http://<host>:<port>/ws\_saveconfiguration.jsp from your Internet browser.

```
\epsilon %
/* ws_SAVECONFIGURATION.jsp */
%>
<%@ page language="java" contentType="text/html; charset=UTF-8" %>
<%@ page import="com.hof.util.*, java.util.*, java.text.*" %>
<%@ page import="com.hof.web.form.*" %>
<%@ page import="com.hof.mi.web.service.*" %>
\epsilon %
/* 
        This example sets Yellowfin authentication method to Simple.
    That means, once Yellowfin has been restarted, the
    LOGINUSERNOPASSWORD call can be used to log users into Yellowfin with no password provided.
*/
AdministrationServiceService s_adm = new AdministrationServiceServiceLocator("localhost",8080, "/services
/AdministrationService", false); // adjust host and port number
AdministrationServiceSoapBindingStub adminService = (AdministrationServiceSoapBindingStub) s_adm.
getAdministrationService();
AdministrationServiceRequest rsr = new AdministrationServiceRequest();
rsr.setLoginId("admin@yellowfin.com.au"); // provide your Yellowfin webservices admin account
rsr.setPassword("test"); // set to the password of the account above
rsr.setOrgId(1);
rsr.setFunction("SAVECONFIGURATION");
rsr.setParameters(new String[]{"SIMPLE_AUTHENTICATION","TRUE"});
AdministrationServiceResponse rs = adminService.remoteAdministrationCall(rsr);
if ("SUCCESS".equals(rs.getStatusCode()) ) {
                    out.write("<br>>Success");
 }
                     else {
                    out.write("<br>Failure");
                     out.write(" Code: " + rs.getErrorCode());
 } 
%>
```
This function updates the custom configuration settings in Yellowfin. The custom parameters are those that can be applied to a client organization. This works by changing the details directly in the Configuration table in Yellowfin's database. Yellowfin determines which settings to change by checking the **Co nfigTypeCode** column for the value "CUSTOM".

Once the database table has been updated, you will need to restart Yellowfin for these changes to take affect.

#### **Request Parameters**

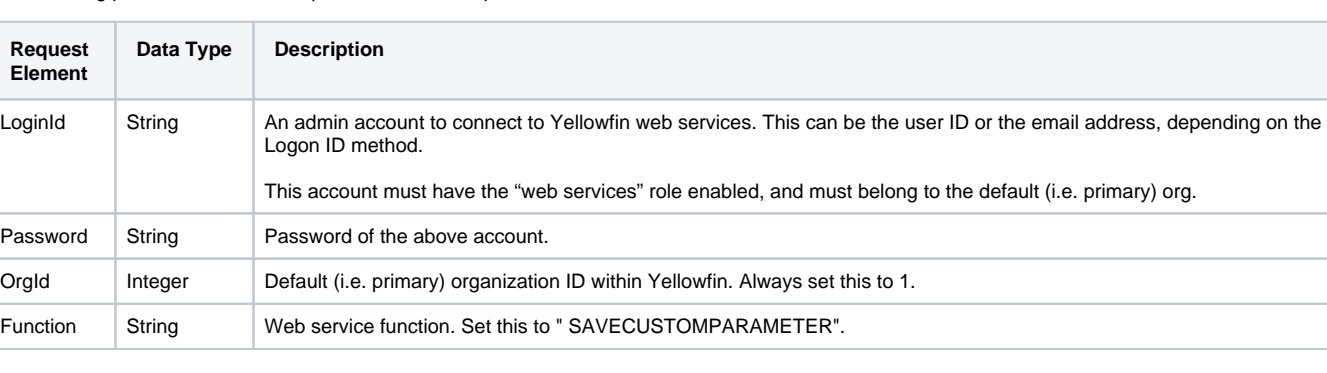

The following parameters should be passed with this request:

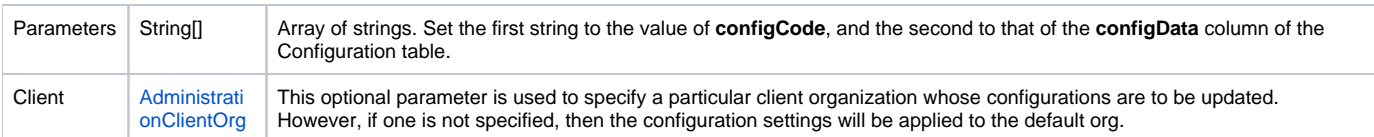

Below are the mandatory parameters that you need to set in the **AdministrationClientOrg** object to create a new user:

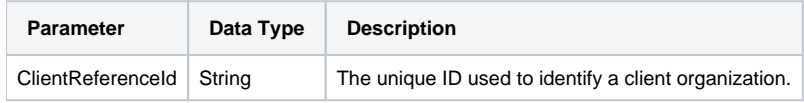

# **Request Example**

# Below is a SOAP XML example for this request:

```
<soapenv:Envelope xmlns:soapenv="http://schemas.xmlsoap.org/soap/envelope/" xmlns:web="http://webservices.web.
mi.hof.com/">
   <soapenv:Header/>
   <soapenv:Body>
       <web:remoteAdministrationCall>
          <arg0>
          <loginId>admin@yellowfin.com.au</loginId>
             <password>test</password>
             <orgId>1</orgId>
            <function>SAVECUSTOMPARAMETER</function>
             <parameters>Simple_Authentication</parameters>
             <parameters>true</parameters> 
          </arg0>
       </web:remoteAdministrationCall>
    </soapenv:Body>
</soapenv:Envelope>
```
## **Response Parameters**

The returned response will contain these parameters:

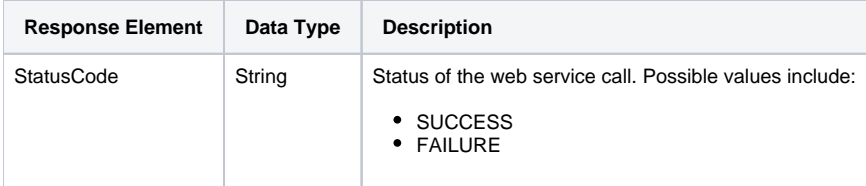

# **Response Example**

The service will return the below response, according to our SOAP example:

```
<S:Envelope xmlns:S="http://schemas.xmlsoap.org/soap/envelope/">
   <S:Body>
      <ns2:remoteAdministrationCallResponse xmlns:ns2="http://webservices.web.mi.hof.com/">
          <return>
             <errorCode>0</errorCode>
            <messages>Successfully Authenticated User: admin@yellowfin.com.au</messages>
            <messages>Web Service Request Complete</messages>
            <sessionId>471080457c1359cbf09c29cd348f97d1</sessionId>
             <statusCode>SUCCESS</statusCode>
          </return>
      </ns2:remoteAdministrationCallResponse>
   </S:Body>
</S:Envelope>
```
#### **Instructions**

See below for step-by-step instructions on how to perform this call, using a Java example:

Define the request for this function, which includes logging in as the admin user and specifying the web service call to perform:

```
AdministrationServiceRequest rsr = new AdministrationServiceRequest();
rsr.setLoginId("admin@yellowfin.com.au"); 
rsr.setPassword("test"); 
rsr.setOrgId(1);
rsr.setFunction("SAVECUSTOMPARAMETER");
```
Pass the configuration setting to be updated in the Parameters object. The code example below sets Yellowfin's authentication method to 'Simple'.

rsr.setParameters(new String[]{"SIMPLE\_AUTHENTICATION","TRUE"});

Once the request is configured, perform the call:

AdministrationServiceResponse rs = adminService.remoteAdministrationCall(rsr);

Initialize the Administration web service. Click [here](http://wiki.yellowfin.bi/display/USER74/Calling+Yellowfin+Web+Services#CallingYellowfinWebServices-soapcalls) to learn how to do this.

Add the following code to retrieve the response. The response will contain the StatusCode. (See details in the Response Parameters table above.)

```
if ("SUCCESS".equals(rs.getStatusCode()) ) {
                 out.write("<br>>Success");
 }
                  else {
                 out.write("<br>Failure");
                  out.write(" Code: " + rs.getErrorCode());
 }
```
## **Complete Example**

Below is a full example of this web service call. To use it for yourself, carry out the following the steps:

1. Copy the code and save it as ws\_savecustomparameter.jsp.

2. Put the file in the root folder: Yellowfin/appserver/webapps/ROOT.

- 3. Adjust the host, port, and admin user details according to your environment.
- 4. Run http://<host>:<port>/ws\_savecustomparameter.jsp from your Internet browser.

```
<\frac{6}{6}/* ws_savecustomparameter.jsp */
%>
<%@ page language="java" contentType="text/html; charset=UTF-8" %>
<%@ page import="com.hof.util.*, java.util.*, java.text.*" %>
<%@ page import="com.hof.web.form.*" %>
<%@ page import="com.hof.mi.web.service.*" %>
</* 
        This example set Yellowfin authentication method to Simple.
    That means, once Yellowfin has been restarted,
    LOGINUSERNOPASSWORD call can be used to log users into Yellowfin with no password provided.
*/
AdministrationServiceService s_adm = new AdministrationServiceServiceLocator("localhost",8080, "/services
/AdministrationService", false); // adjust host and port number
AdministrationServiceSoapBindingStub adminService = (AdministrationServiceSoapBindingStub) s_adm.
getAdministrationService();
AdministrationServiceRequest rsr = new AdministrationServiceRequest();
rsr.setLoginId("admin@yellowfin.com.au"); // provide your Yellowfin web services admin account
rsr.setPassword("test"); // change to the password of the account above
rsr.setOrgId(1);
rsr.setFunction("SAVECUSTOMPARAMETER");
rsr.setParameters(new String[]{"SIMPLE_AUTHENTICATION","TRUE"});
AdministrationServiceResponse rs = adminService.remoteAdministrationCall(rsr);
if ("SUCCESS".equals(rs.getStatusCode()) ) {
                    out.write("<br>>Success");
 }
                     else {
                    out.write("<br>Failure");
                     out.write(" Code: " + rs.getErrorCode());
 } 
%>
```
This web service retrieves the current system configuration details of Yellowfin. This is done by specifying a **ConfigCode** element; the system then fetches the values saved in that element's corresponding **ConfigData** column of the Configuration table in Yellowfin's database. Note that only system (and not custom) parameters are loaded, as Yellowfin checks for values that contain "SYSTEM" in the **ConfigTypeCode** column.

For instance, using this you can verify if simple authentication is enabled, that allows users to log in without a password.

#### **Request Parameters**

The following parameters should be passed with this request:

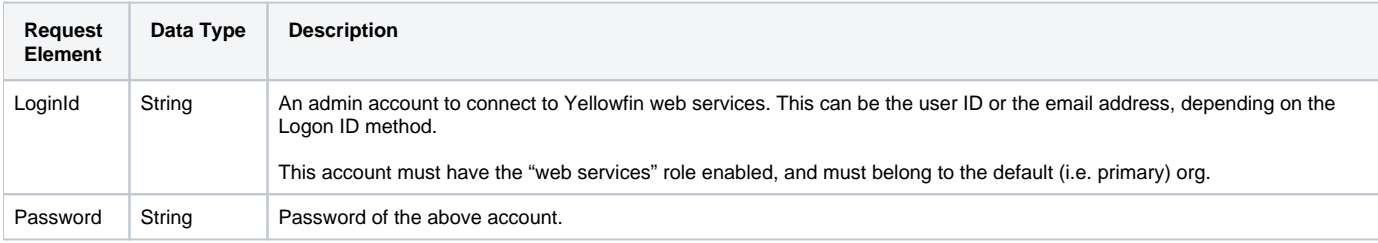

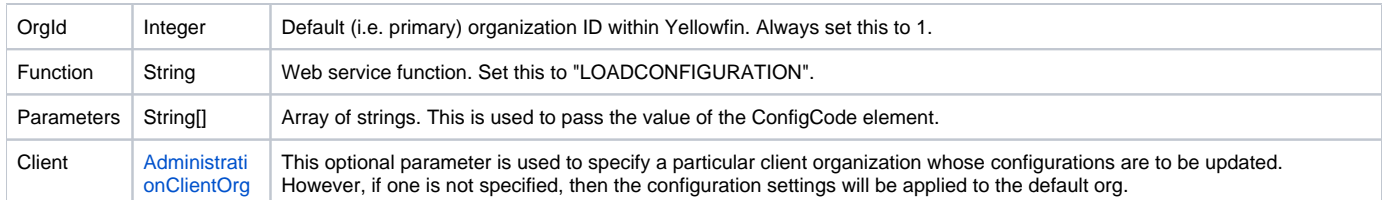

Below are the mandatory parameters that you need to set in the AdministrationClientOrg object to create a new user:

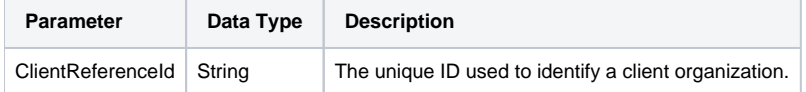

## **Response Parameters**

The returned response will contain these parameters:

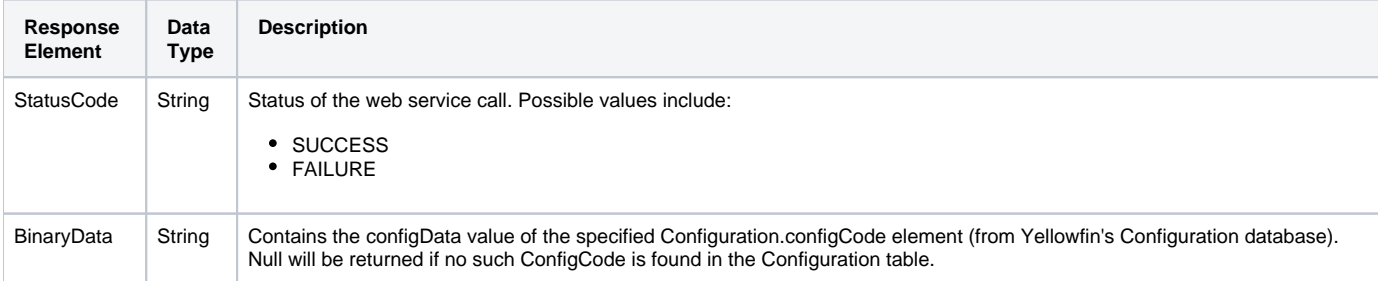

## **Instructions**

See below for step-by-step instructions on how to perform this call, using a Java example:

Define the request for this function, which includes logging in as the admin user and specifying the web service call to perform:

```
AdministrationServiceRequest rsr = new AdministrationServiceRequest();
rsr.setLoginId("admin@yellowfin.com.au"); 
rsr.setPassword("test"); 
rsr.setOrgId(1);
rsr.setFunction("LOADCONFIGURATION");
```
Pass the configuration setting to be updated in the Parameters object. The code example below sets Yellowfin's authentication method to 'Simple'.

```
rsr.setParameters(new String[]{"SIMPLE_AUTHENTICATION"});
```
Once the request is configured, perform the call:

```
AdministrationServiceResponse rs = adminService.remoteAdministrationCall(rsr);
```
Initialize the Administration web service. Click [here](http://wiki.yellowfin.bi/display/USER74/Calling+Yellowfin+Web+Services#CallingYellowfinWebServices-soapcalls) to learn how to do this.

Add the following code to retrieve the response. (See the response that is returned in the Response Parameters table above.)

```
if ("SUCCESS".equals(rs.getStatusCode()) ) {
                    out.write("<br>Success");
                               String data = rs.getBinaryData();
                     out.write("<br>>configData: " + data);
 }
else {
                    out.write("<br>Failure");
                     out.write(" Code: " + rs.getErrorCode());
}
```
## **Complete Example**

Below is a full example of this web service call. To use it for yourself, carry out the following the steps:

- 1. Copy the code and save it as ws\_loadconfiguration.jsp.
- 2. Put the file in the root folder: Yellowfin/appserver/webapps/ROOT.
- 3. Adjust the host, port, and admin user details according to your environment.
- 4. Run http://<host>:<port>/ws\_loadconfiguration.jsp from your Internet browser.

```
\epsilon %
/* ws_loadconfiguration.jsp */
%>
<%@ page language="java" contentType="text/html; charset=UTF-8" %>
<%@ page import="com.hof.util.*, java.util.*, java.text.*" %>
<%@ page import="com.hof.web.form.*" %>
<%@ page import="com.hof.mi.web.service.*" %>
\epsilon %
AdministrationServiceService s_adm = new AdministrationServiceServiceLocator("localhost",8080, "/services
/AdministrationService", false); // adjust host and port number
AdministrationServiceSoapBindingStub adminService = (AdministrationServiceSoapBindingStub) s_adm.
getAdministrationService();
AdministrationServiceRequest rsr = new AdministrationServiceRequest();
rsr.setLoginId("admin@yellowfin.com.au"); // provide your Yellowfin webservices admin account
rsr.setPassword("test"); // change to be the 
password of the account above
rsr.setOrgId(1);
rsr.setFunction("LOADCONFIGURATION");
rsr.setParameters(new String[]{"SIMPLE_AUTHENTICATION"});
AdministrationServiceResponse rs = adminService.remoteAdministrationCall(rsr);
if ("SUCCESS".equals(rs.getStatusCode()) ) {
                   out.write("<br>>Success");
String data = rs.getBinaryData();
                   out.write("<br>>ConfigData: " + data);
 }
else {
                    out.write("<br>Failure");
                     out.write(" Code: " + rs.getErrorCode());
} 
%>
```
This web service retrieves the custom configuration details of Yellowfin. This is done by specifying a ConfigCode element; the system then fetches the values saved in that element's corresponding ConfigData column of the Configuration table in Yellowfin's database. Only custom parameters are loaded, as Yellowfin checks for values that contain "CUSTOM" in the ConfigTypeCode column.

For instance, using this you can verify if simple authentication is enabled, that allows users to log in without a password.

## **Request Parameters**

The following parameters should be passed with this request:

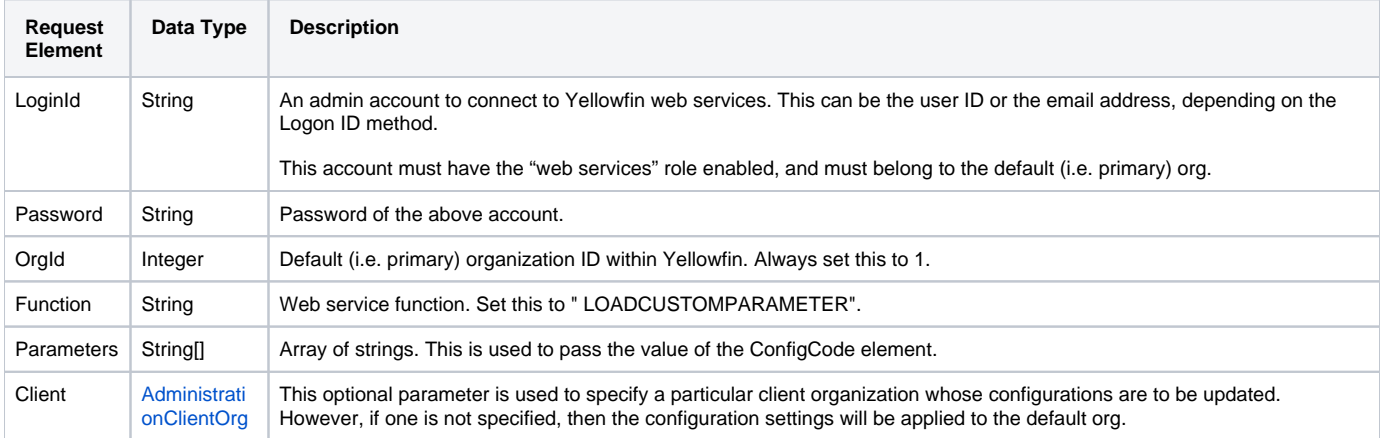

Below are the mandatory parameters that you need to set in the **AdministrationClientOrg** object to create a new user:

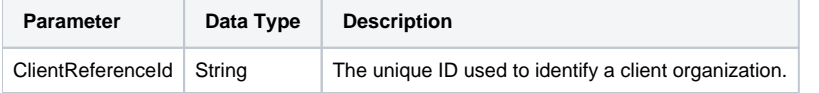

## **Response Parameters**

The returned response will contain these parameters:

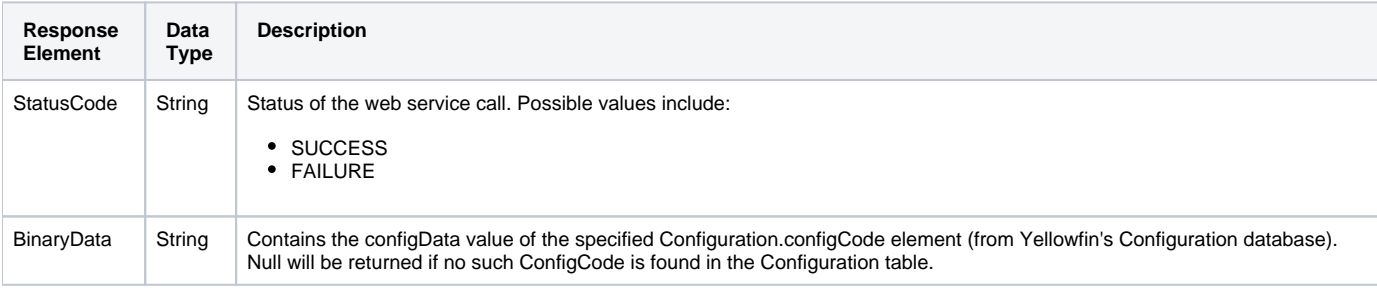

## **Instructions**

See below for step-by-step instructions on how to perform this call, using a Java example:

Define the request for this function, which includes logging in as the admin user and specifying the web service call to perform:

AdministrationServiceRequest rsr = new AdministrationServiceRequest();

```
rsr.setLoginId("admin@yellowfin.com.au"); 
rsr.setPassword("test"); 
rsr.setOrgId(1);
rsr.setFunction("LOADCONFIGURATION");
```
Pass the configuration setting to be updated in the Parameters object. The code example below sets Yellowfin's authentication method to 'Simple'.

rsr.setParameters(new String[]{"SIMPLE\_AUTHENTICATION"});

Once the request is configured, perform the call:

```
AdministrationServiceResponse rs = adminService.remoteAdministrationCall(rsr);
```
Initialize the Administration web service. Click [here](http://wiki.yellowfin.bi/display/USER74/Calling+Yellowfin+Web+Services#CallingYellowfinWebServices-soapcalls) to learn how to do this.

Add the following code to retrieve the response. (See the response that is returned in the Response Parameters table above.)

```
if ("SUCCESS".equals(rs.getStatusCode()) ) {
                    out.write("<br>Success");
                               String data = rs.getBinaryData();
                     out.write("<br/>cbr>ConfigData: " + data);
 }
else {
                     out.write("<br>Failure");
                      out.write(" Code: " + rs.getErrorCode());
}
```
## **Complete Example**

- 1. Copy the code and save it as ws\_loadcustomparameter.jsp.
- 2. Put the file in the root folder: Yellowfin/appserver/webapps/ROOT.
- 3. Adjust the host, port, and admin user details according to your environment.
- 4. Run http://<host>:<port>/ws\_loadcustomparameter.jsp from your Internet browser.

```
/* ws_loadcustomparameter.jsp */
%>
<%@ page language="java" contentType="text/html; charset=UTF-8" %>
<%@ page import="com.hof.util.*, java.util.*, java.text.*" %>
<%@ page import="com.hof.web.form.*" %>
<%@ page import="com.hof.mi.web.service.*" %>
\epsilon %
AdministrationServiceService s_adm = new AdministrationServiceServiceLocator("localhost",8080, "/services
/AdministrationService", false); // adjust host and port number
AdministrationServiceSoapBindingStub adminService = (AdministrationServiceSoapBindingStub) s_adm.
getAdministrationService();
AdministrationServiceRequest rsr = new AdministrationServiceRequest();
rsr.setLoginId("admin@yellowfin.com.au"); // provide your Yellowfin web services admin account
rsr.setPassword("test"); // set to the password of the account above
rsr.setOrgId(1);
rsr.setFunction("LOADCUSTOMPARAMETER");
rsr.setParameters(new String[]{"SIMPLE_AUTHENTICATION"});
AdministrationServiceResponse rs = adminService.remoteAdministrationCall(rsr);
if ("SUCCESS".equals(rs.getStatusCode()) ) {
                    out.write("<br>Success");
String data = rs.getBinaryData();
                    out.write("<br/>br>ConfigData: " + data);
 }
else {
                    out.write("<br>Failure");
                     out.write(" Code: " + rs.getErrorCode());
} 
\approx
```
# **Admin Mode Functions**

The below web services allow users to enter or leave the "Admin" mode. The admin mode can be set up with a specific set of user role permissions, which will be applied to all the users when the mode is enabled.

The web services below provide more detail on what happens when this mode is enabled or disabled.

This web service enables the Admin mode on a Yellowfin instance. You can use this service to pass a set of user permissions to be applied to all user roles. Doing so will change every user's permissions to the one defined in this function, including currently active users, and those who log in after calling this function.

This means that if a user has only the basic "report consumer" role with read-only access, you can use this function to change their active session permissions and grant them full report access, including deleting reports. Similarly, you can use this web service to make Yellowfin non-editable, by removing the report writing functionality from all active users' roles.

To set up these role functions, you'll need to specify the function code and access level. Any functions not in the list will use the existing access levels for that role. Specifying no access level is the same as disabling a function.

In case of a cluster setup, this function can be set to notify specific nodes in the cluster to enable the admin mode, by using the Parameters request element.

Once this mode is entered, all new sessions will apply the permissions set in the mode. To return to the original user permissions for all active sessions, as well as future logins, simply disable this mode by passing the DISABLEADMINMODE.

If you already have the admin mode enabled, and want to set new access levels, then you will need to first disable the mode, and then enable it again with the updated access levels, since this mode can only be enabled if it is not already active.

# **Request Parameters**

The following parameters should be passed with this request:

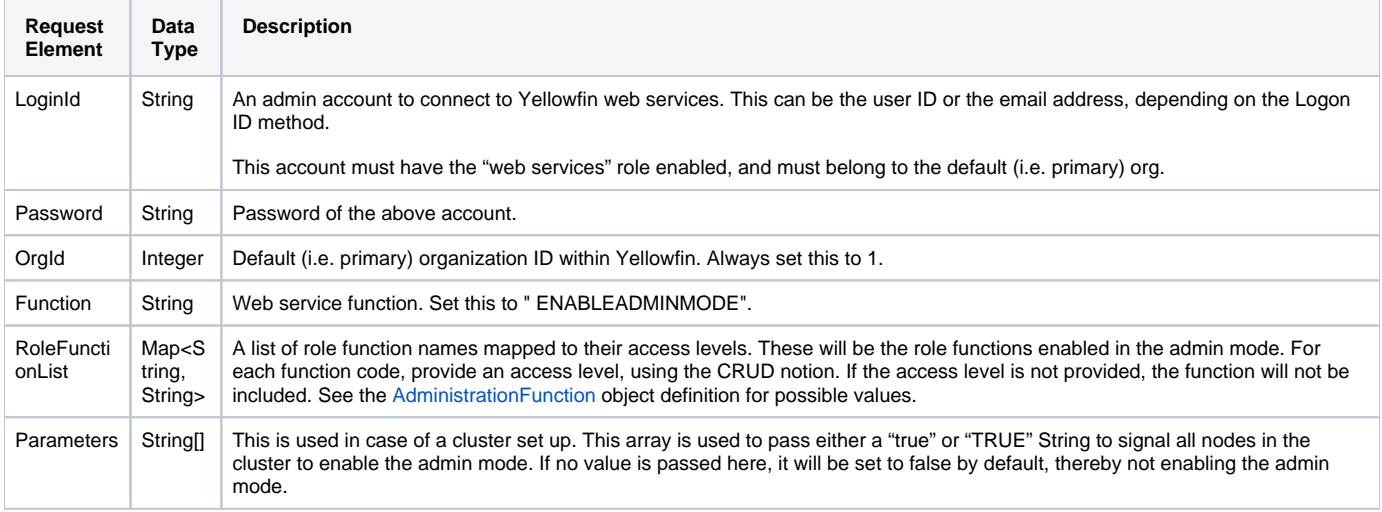

# **Request Example**

The following SOAP example shows the parameters that you can pass to this call:

```
<soapenv:Envelope xmlns:soapenv="http://schemas.xmlsoap.org/soap/envelope/" xmlns:web="http://webservices.web.
mi.hof.com/">
   <soapenv:Header/>
    <soapenv:Body>
      <web:remoteAdministrationCall>
          <arg0>
            <loginId>admin@yellowfin.com.au</loginId>
            <password>test</password>
            <orgId>1</orgId>
            <orgRef>org1</orgRef>
            <function>ENABLEADMINMODE</function>
            <parameters>true</parameters>
            <roleFunctionList>
                    <key>MIREPORT</key>
                     <value>CRUD</value>
             </roleFunctionList>
          </arg0>
       </web:remoteAdministrationCall>
   </soapenv:Body>
</soapenv:Envelope>
```
## **Response Parameters**

The returned response will contain these parameters:

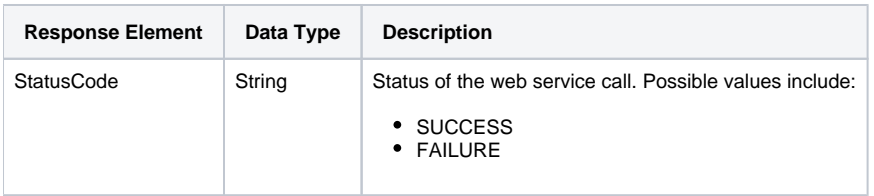

The service will return the below response, according to our SOAP example:

```
<S:Envelope xmlns:S="http://schemas.xmlsoap.org/soap/envelope/">
   <S:Body>
      <ns2:remoteAdministrationCallResponse xmlns:ns2="http://webservices.web.mi.hof.com/">
         <return>
             <errorCode>0</errorCode>
             <messages>Successfully Authenticated User: admin@yellowfin.com.au</messages>
            <messages>Web Service Request Complete</messages>
            <sessionId>517ce15c32a079dc1528424c03d86691</sessionId>
             <statusCode>SUCCESS</statusCode>
          </return>
      </ns2:remoteAdministrationCallResponse>
    </S:Body>
</S:Envelope>
```
## **Instructions**

See below for step-by-step instructions on how to perform this call, using a Java example:

Define the request for this function, which includes logging in as the admin user and specifying the web service call to perform:

```
AdministrationServiceRequest asr = new AdministrationServiceRequest();
asr.setLoginId("admin@yellowfin.com.au");
asr.setPassword("test");
asr.setOrgId(new Integer(1));
asr.setFunction("ENABLEADMINMODE");
```
In case of a cluster set up, alert all the other nodes in the cluster to enable the admin mode:

```
asr.setParameters(new String[] { "true" });
```
Set the required role functions for the admin role. For each role function name, specify its access level:

```
Map<String, String> roleFunctionList = new HashMap<>();
roleFunctionList.put("SYSTEMINFO", "");
roleFunctionList.put("REPORTDASHBOARD", "R");
roleFunctionList.put("DASHPUBLIC", "R");
roleFunctionList.put("MIREPORT", "R");
roleFunctionList.put("STORYBOARD", "R");
```
## • Add the list to the request:

asr.setRoleFunctionList(roleFunctionList);

• Once the request is configured, perform the call:

AdministrationServiceResponse rs = rssbs.remoteAdministrationCall(asr);

Initialize the Administration web service. Click [here](http://wiki.yellowfin.bi/display/USER74/Calling+Yellowfin+Web+Services#CallingYellowfinWebServices-soapcalls) to learn how to do this.

The response returned will contain the StatusCode parameter. (See the response that is returned in the Response Parameters table above.)

#### **Complete Example**

- 1. Copy the code and save it as ws\_enableadminmode.jsp.
- 2. Put the file in the root folder: Yellowfin/appserver/webapps/ROOT.
- 3. Adjust the host, port, and admin user details according to your environment.
- 4. Run http://<host>:<port>/ws\_enableadminmode.jsp from your Internet browser.

```
<%@ page language="java" contentType="text/html; charset=UTF-8" %>
<%@ page import="com.hof.util.*, java.util.*, java.text.*" %> 
<%@ page import="com.hof.web.form.*" %>
<%@ page import="com.hof.mi.web.service.*" %>
\epsilon %
/*
Enable Admin Mode
Enables administrative mode with the list of functions in roleFunctionList.
A parameter is set to indicate this should notify the cluster.
*/
AdministrationServiceResponse rs = null;
AdministrationServiceRequest asr = new AdministrationServiceRequest();
AdministrationServiceService ts = new AdministrationServiceServiceLocator("localhost", 8080,
"/services/AdministrationService", false);
AdministrationServiceSoapBindingStub rssbs = (AdministrationServiceSoapBindingStub) ts
.getAdministrationService();
asr.setLoginId("admin@yellowfin.com.au");
asr.setPassword("test");
asr.setOrgId(new Integer(1));
asr.setFunction("ENABLEADMINMODE");
asr.setParameters(new String[] { "true" });
Map<String, String> roleFunctionList = new HashMap<>();
roleFunctionList.put("SYSTEMINFO", "");
roleFunctionList.put("REPORTDASHBOARD", "R");
roleFunctionList.put("DASHPUBLIC", "R");
roleFunctionList.put("MIREPORT", "R");
roleFunctionList.put("STORYBOARD", "R");
asr.setRoleFunctionList(roleFunctionList);
rs = rssbs.remoteAdministrationCall(asr);
if ("SUCCESS".equals(rs.getStatusCode())) {
for (String message : rs.getMessages()) {
out.write(message + "<BR>");
}
} else {
out.write("Failure");
out.write(" Code: " + rs.getErrorCode());
}
\approx
```
This web service disables the admin mode on a Yellowfin instance. Doing so resets the user permissions for active users and future logins, back to the original role permissions. In case of a cluster environment, you will need to use a Parameters request element to pass a "true" or "True" string to notify all the nodes to disable the admin mode. If no value is specified in the element, then by "false/False" will be set by default, and the admin mode will not be disabled.

## **Request Parameters**

The following parameters should be passed with this request:

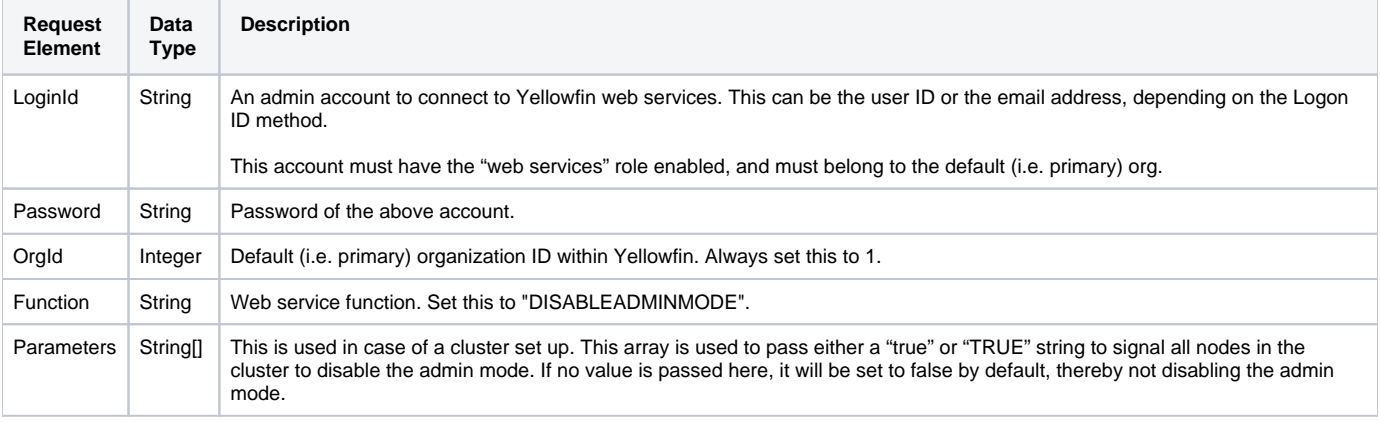

# **Request Example**

The following SOAP example shows the parameters that you can pass to this call:

```
<soapenv:Envelope xmlns:soapenv="http://schemas.xmlsoap.org/soap/envelope/" xmlns:web="http://webservices.web.
mi.hof.com/">
    <soapenv:Header/>
    <soapenv:Body>
       <web:remoteAdministrationCall>
          <arg0>
             <loginId>admin@yellowfin.com.au</loginId>
             <password>test</password>
             <orgId>1</orgId>
             <orgRef>org1</orgRef>
             <function>DISABLEADMINMODE</function>
             <parameters>true</parameters> 
          </arg0>
       </web:remoteAdministrationCall>
    </soapenv:Body>
</soapenv:Envelope>
```
#### **Response Parameters**

The returned response will contain these parameters:

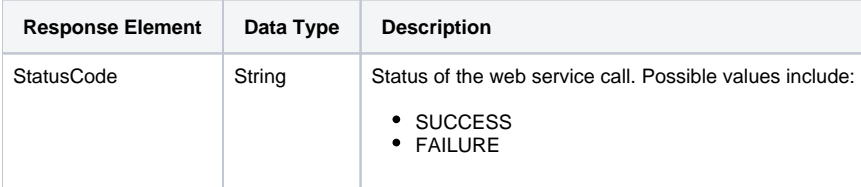

## **Response Elements**

The service will return the below response, according to our SOAP example:

```
<S:Envelope xmlns:S="http://schemas.xmlsoap.org/soap/envelope/">
    <S:Body>
       <ns2:remoteAdministrationCallResponse xmlns:ns2="http://webservices.web.mi.hof.com/">
          <return>
            <errorCode>0</errorCode>
             <messages>Successfully Authenticated User: admin@yellowfin.com.au</messages>
             <messages>Web Service Request Complete</messages>
             <sessionId>b2aedaafa1350f99c904b88c5daa14e0</sessionId>
             <statusCode>SUCCESS</statusCode>
          </return>
      </ns2:remoteAdministrationCallResponse>
   </S:Body>
</S:Envelope>
```
## **Instructions**

See below for step-by-step instructions on how to perform this call, using a Java example:

Define the request for this function, which includes logging in as the admin user and specifying the web service call to perform:

```
AdministrationServiceRequest asr = new AdministrationServiceRequest();
asr.setLoginId("admin@yellowfin.com.au");
asr.setPassword("test");
asr.setOrgId(new Integer(1));
asr.setFunction("DISABLEADMINMODE");
```
In case of a cluster set up, alert all the other nodes in the cluster to disable the admin mode:

```
asr.setParameters(new String[] { "true" });
```
Once the request is configured, perform the call:

```
AdministrationServiceResponse rs = rssbs.remoteAdministrationCall(asr);
```
Initialize the Administration web service. Click [here](http://wiki.yellowfin.bi/display/USER74/Calling+Yellowfin+Web+Services#CallingYellowfinWebServices-soapcalls) to learn how to do this.

The response returned will contain the StatusCode parameter. (See the response that is returned in the Response Parameters table above.)

## **Complete Example**

- 1. Copy the code and save it as ws\_disableadminmode.jsp.
- 2. Put the file in the root folder: Yellowfin/appserver/webapps/ROOT.
- 3. Adjust the host, port, and admin user details according to your environment.
- 4. Run http://<host>:<port>/ws\_disableadminmode.jsp from your Internet browser.

```
<%@ page language="java" contentType="text/html; charset=UTF-8" %>
<%@ page import="com.hof.util.*, java.util.*, java.text.*" %> 
<%@ page import="com.hof.web.form.*" %>
<%@ page import="com.hof.mi.web.service.*" %>
\epsilon %
/*
Disable Admin Mode
Disables administrative mode. A parameter is set to indicate this should notify the cluster.
*/
AdministrationServiceResponse rs = null;
AdministrationServiceRequest asr = new AdministrationServiceRequest();
AdministrationServiceService ts = new AdministrationServiceServiceLocator("localhost", 8080,
"/services/AdministrationService", false);
AdministrationServiceSoapBindingStub rssbs = (AdministrationServiceSoapBindingStub) ts
.getAdministrationService();
asr.setLoginId("admin@yellowfin.com.au");
asr.setPassword("test");
asr.setOrgId(new Integer(1));
asr.setFunction("DISABLEADMINMODE");
asr.setParameters(new String[] { "true" });
rs = rssbs.remoteAdministrationCall(asr);
if ("SUCCESS".equals(rs.getStatusCode())) {
for (String message : rs.getMessages()) {
out.write(message + "<BR>");
}
} else {
out.write("Failure");
out.write(" Code: " + rs.getErrorCode());
}
%>
```
This web service will retrieve all of the role functions, and some of their descriptive information, available in Yellowfin. The result is a 2D array of strings representing rows returned from a database query. The columns are:

- **Function Code:** The string used to define the function in the database.
- **Function Name:** The name of the function as seen in the role administration screen.
- **Function Description:**The description of the function as seen in the role administration screen.
- **Uses CRUD:** A flag indicating whether this function uses CRUD (Create, Read, Update, Delete) permissions.

#### **Request Parameters**

The following parameters should be passed with this request:

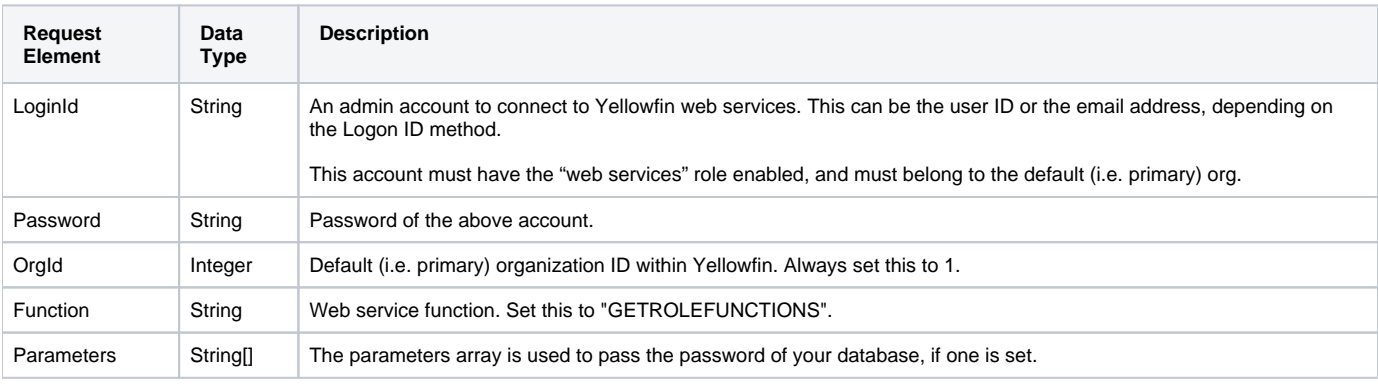

# **Request Example**

The following SOAP example shows the parameters that you can pass to this call:

```
<soapenv:Envelope xmlns:soapenv="http://schemas.xmlsoap.org/soap/envelope/" xmlns:web="http://webservices.web.
mi.hof.com/">
   <soapenv:Header/>
   <soapenv:Body>
       <web:remoteAdministrationCall>
          <arg0>
            <loginId>admin@yellowfin.com.au</loginId>
            <password>test</password>
            <orgId>1</orgId>
            <orgRef>org1</orgRef>
            <function>GETROLEFUNCTIONS</function> 
          </arg0>
       </web:remoteAdministrationCall>
   </soapenv:Body>
</soapenv:Envelope>
```
# **Response Parameters**

The returned response will contain these parameters:

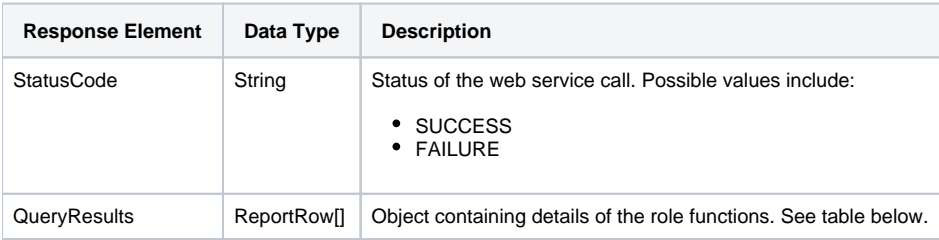

The following parameters will be returned in the ReportRow object:

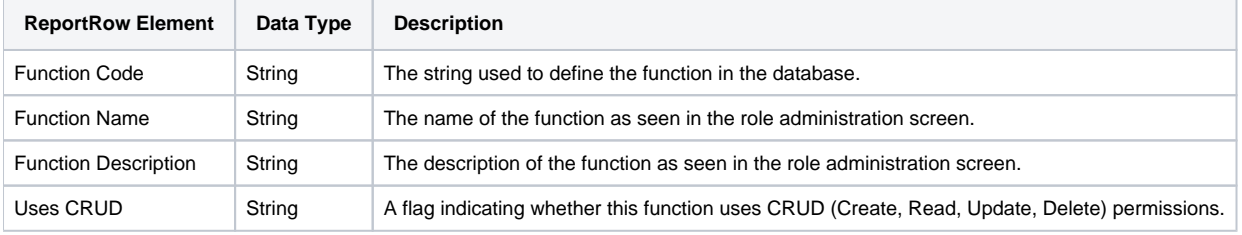

# **Response Elements**

The service will return the below response, according to our SOAP example:

```
 <S:Envelope xmlns:S="http://schemas.xmlsoap.org/soap/envelope/">
   <S:Body>
      <ns2:remoteAdministrationCallResponse xmlns:ns2="http://webservices.web.mi.hof.com/">
         <return>
            <errorCode>0</errorCode>
            <messages>Successfully Authenticated User: admin@yellowfin.com.au</messages>
            <messages>Web Service Request Complete</messages>
            <queryResults>
               <dataValue>ACCESSFILTER</dataValue>
               <dataValue>Access Filter</dataValue>
               <dataValue>Allows users to set or change the access filter on a report</dataValue>
               <dataValue>0</dataValue>
            </queryResults>
            <queryResults>
               <dataValue>CONTENTACCESS</dataValue>
               <dataValue>Folder Access</dataValue>
               <dataValue>Allow users to configure content folders.</dataValue>
               <dataValue>0</dataValue>
            </queryResults>
 .
 .
 .
            <queryResults>
               <dataValue>SHOWHEADERFOOTERADMIN</dataValue>
               <dataValue>Header/Footer Admin</dataValue>
               <dataValue>Allow the user to edit the Header and Footer displayed throughout the system.<
/dataValue>
               <dataValue>0</dataValue>
            </queryResults>
            <sessionId>31e386b7f19b97d6dcdea223f6b2f737</sessionId>
            <statusCode>SUCCESS</statusCode>
         </return>
      </ns2:remoteAdministrationCallResponse>
   </S:Body>
</S:Envelope>
```
## **Instructions**

See below for step-by-step instructions on how to perform this call, using a Java example:

Define the request for this function, which includes logging in as the admin user and specifying the web service call to perform:

```
AdministrationServiceRequest asr = new AdministrationServiceRequest();
asr.setLoginId("admin@yellowfin.com.au");
asr.setPassword("test");
asr.setOrgId(new Integer(1));
asr.setFunction("GETROLEFUNCTIONS");
```
• Provide access to your database by providing its password:

asr.setParameters(new String[] { "root" });

Once the request is configured, perform the call:

AdministrationServiceResponse rs = rssbs.remoteAdministrationCall(asr);

Initialize the Administration web service. Click [here](http://wiki.yellowfin.bi/display/USER74/Calling+Yellowfin+Web+Services#CallingYellowfinWebServices-soapcalls) to learn how to do this.

The response will contain the StatusCode, along with other information. See the Response Parameter table above for details on these. Save all the regular messages from the response.

```
for (String message : rs.getMessages()) {
out.write(message + "<BR>");
}
```
Also create an HTML table with the role function details. (The column names will appear in the first row and then each row from the database query will be printed out after that.)

```
out.write("<table>");
out.write("<th>Function Code</th>");
out.write("<th>Function Name</th>");
out.write("<th>Function Description</th>");
out.write("<th>Uses CRUD</th>");
for (ReportRow row : rs.getQueryResults()) {
         out.write("<tr>");
         for (String data : row.getDataValue()) {
                out.write("<th>" + data + "</th>");
         }
         out.write("</tr>");
}
out.write("</table>");
```
## **Complete Example**

- 1. Copy the code and save it as ws\_getrolefunctions.jsp.
- 2. Put the file in the root folder: Yellowfin/appserver/webapps/ROOT.
- 3. Adjust the host, port, and admin user details according to your environment.
- 4. Run http://<host>:<port>/ws\_getrolefunctions.jsp from your Internet browser.

```
<%@ page language="java" contentType="text/html; charset=UTF-8" %>
<%@ page import="com.hof.util.*, java.util.*, java.text.*" %> 
<%@ page import="com.hof.web.form.*" %>
<%@ page import="com.hof.mi.web.service.*" %>
\epsilon %
/*
Get Role Functions ws\_getrole functions.jspReturns all of the role functions available from the OrgFunction table with descriptions from the 
OrgReferenceCodeDesc table. Also includes whether the function uses CRUD level access.
*/
AdministrationServiceResponse rs = null;
AdministrationServiceRequest asr = new AdministrationServiceRequest();
AdministrationServiceService ts = new AdministrationServiceServiceLocator("localhost", 8080, "/services
/AdministrationService", false);
AdministrationServiceSoapBindingStub rssbs = (AdministrationServiceSoapBindingStub) ts
.getAdministrationService();
asr.setLoginId("admin@yellowfin.com.au");
asr.setPassword("test");
asr.setOrgId(new Integer(1));
asr.setFunction("GETROLEFUNCTIONS");
asr.setParameters(new String[] { "root" }); // Database password
rs = rssbs.remoteAdministrationCall(asr);
if ("SUCCESS".equals(rs.getStatusCode())) {
for (String message : rs.getMessages()) {
out.write(message + "<BR>");
}
// Create a simple table with the results
out.write("<table>");
out.write("<th>Function Code</th>");
out.write("<th>Function Name</th>");
out.write("<th>Function Description</th>");
out.write("<th>Uses CRUD</th>");
for (ReportRow row : rs.getQueryResults()) {
out.write("<tr>");
for (String data : row.getDataValue()) {
out.write("<th>" + data + "</th>");
}
out.write("</tr>");
}
out.write("</table>");
} else {
out.write("Failure");
out.write(" Code: " + rs.getErrorCode());
}
%>
```